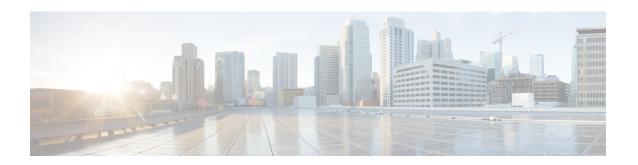

## **OSPFv3 ABR Type 3 LSA Filtering**

This feature extends the ability of an Area Border Router (ABR) that is running the Open Shortest Path First version 3 (OSPFv3) protocol to filter type 3 link-state advertisements (LSAs) that are sent between different OSPFv3 areas. This feature allows only packets with specified prefixes to be sent from one area to another area and restricts all packets with other prefixes. This type of area filtering can be applied out of a specific OSPFv3 area, into a specific OSPFv3 area, or into and out of the same OSPFv3 areas at the same time.

- OSPFv3 ABR Type 3 LSA Filtering, on page 1
- Information About OSPFv3 ABR Type 3 LSA Filtering, on page 1
- How to Configure OSPFv3 ABR Type 3 LSA Filtering, on page 2
- Configuration Examples for OSPFv3 ABR Type 3 LSA Filtering, on page 3
- Additional References for OSPFv3 ABR Type 3 LSA Filtering, on page 3
- Feature Information for OSPFv3 ABR Type 3 LSA Filtering, on page 4

### **OSPFv3 ABR Type 3 LSA Filtering**

Only type 3 LSAs that originate from an ABR are filtered.

### **Information About OSPFv3 ABR Type 3 LSA Filtering**

### **Area Filter Support**

OSPFv3 area filters allow the filtering of inter-area prefix LSAs on the ABRs. The filter, based on IPv6 prefix lists, can be applied in both directions. In the "in" direction, it filters out the LSAs coming from all other areas when sending the inter-area prefix LSAs into the specified area. In the "out" direction, it filters out the inter-area prefix LSAs generated for the specified area.

The Area Filter Support feature gives the administrator improved control of route distribution between OSPFv3 areas.

## **How to Configure OSPFv3 ABR Type 3 LSA Filtering**

### **Configuring Area Filter Support for OSPFv3**

#### **SUMMARY STEPS**

- 1. enable
- 2. configure terminal
- 3. router ospfv3 process-id
- **4.** area area-id filter-list prefix prefix-list-name {in | out}
- 5. end
- **6. ipv6 prefix-list** *list-name* [**seq** *seq-number*] {**deny** *ipv6-prefix/prefix-length* | **permit** *ipv6-prefix/prefix-length* | **description** *text*} [**ge** *ge-value*] [**le** *le-value*]

#### **DETAILED STEPS**

#### **Procedure**

|        | Command or Action                                                         | Purpose                                                     |
|--------|---------------------------------------------------------------------------|-------------------------------------------------------------|
| Step 1 | enable                                                                    | Enables privileged EXEC mode.                               |
|        | Example:                                                                  | • Enter your password if prompted.                          |
|        | Device> enable                                                            |                                                             |
| Step 2 | configure terminal                                                        | Enters global configuration mode.                           |
|        | Example:                                                                  |                                                             |
|        | Device# configure terminal                                                |                                                             |
| Step 3 | router ospfv3 process-id                                                  | Configures the router to run an OSPFv3 process.             |
|        | Example:                                                                  |                                                             |
|        | Device(config) # router ospfv3 1                                          |                                                             |
| Step 4 | area area-id filter-list prefix prefix-list-name {in   out}               | Configures the router to filter interarea routes out of the |
|        | Example:                                                                  | specified area.                                             |
|        | <pre>Device(config-router)# area 1 filter-list prefix test_ipv6 out</pre> |                                                             |
| Step 5 | end                                                                       | Returns to global configuration mode.                       |
|        | Example:                                                                  |                                                             |
|        | Device(config-router)# end                                                |                                                             |

|        | Command or Action                                                                                                    | Purpose                                                                          |  |
|--------|----------------------------------------------------------------------------------------------------|----------------------------------------------------------------------------------|--|
| Step 6 | ipv6 prefix-list list-name [seq seq-number] {deny ipv6-prefix/prefix-length   permit ipv6-prefix/prefix-length   description text} [ge ge-value] [le le-value] | Creates a prefix list with the name specified for the <i>list-name</i> argument. |  |
|        | Example:                                                                                                    |                                                                                  |  |
|        | Device(config)# ipv6 prefix-list test_ipv6 seq 5 permit 2011::1/128                                                                                            |                                                                                  |  |

## Configuration Examples for OSPFv3 ABR Type 3 LSA Filtering

### **Example: Area Filter Support for OSPFv3**

The following example shows how to configure Area Filter Support for OSPFv3:

```
router ospfv3 1
!
address-family ipv4 unicast
  area 2 filter-list prefix test_ipv4 in
  exit-address-family
!
address-family ipv6 unicast
  area 2 filter-list prefix test_ipv6 in
  exit-address-family
!
ip prefix-list test_ipv4 seq 5 permit 2.2.2.2/32
!
!
ipv6 prefix-list test ipv6 seq 5 deny 2011::1/128
```

# Additional References for OSPFv3 ABR Type 3 LSA Filtering

#### **Related Documents**

| Related Topic                               | Document Title                               |
|---------------------------------------------|----------------------------------------------|
| Configuring OSPF                            | "Configuring OSPF"                           |
| OSPF commands                               | Cisco IOS IP Routing: OSPF Command Reference |
| Cisco IOS master command list, all releases | Cisco IOS Master Command List, All Releases  |

#### **Standards**

| Standard                                                                                             | Title |  |
|----------------------------------------------------------------------------------------------------|-------|--|
| No new or modified standards are supported and support for existing standards has not been modified. | _     |  |

#### **RFCs**

| RFC                                                                                        | Title |  |
|--------------------------------------------------------------------------------------------|-------|--|
| No new or modified RFCs are supported and support for existing RFCs has not been modified. | _     |  |

#### **Technical Assistance**

| Description                                                                                                    | Link |
|----------------------------------------------------------------------------------------------------|------|
| The Cisco Support and Documentation website provides online resources to download documentation, software, and tools. Use these resources to install and configure the software and to troubleshoot and resolve technical issues with Cisco products and technologies. Access to most tools on the Cisco Support and Documentation website requires a Cisco.com user ID and password. |      |

## Feature Information for OSPFv3 ABR Type 3 LSA Filtering

The following table provides release information about the feature or features described in this module. This table lists only the software release that introduced support for a given feature in a given software release train. Unless noted otherwise, subsequent releases of that software release train also support that feature.

Use Cisco Feature Navigator to find information about platform support and Cisco software image support. To access Cisco Feature Navigator, go to <a href="https://www.cisco.com/go/cfn">www.cisco.com/go/cfn</a>. An account on Cisco.com is not required.

Table 1: Feature Information for OSPFv3 ABR Type 3 LSA Filtering

| Feature Name                       | Releases                                            | Feature Information                                                                                                    |
|------------------------------------|-----------------------------------------------------|----------------------------------------------------------------------------------------------------|
| OSPFv3 ABR Type<br>3 LSA Filtering | Cisco IOS XE<br>Release 3.8<br>15.3(1)S<br>15.2(1)E | The OSPFv3 ABR Type 3 LSA Filtering feature extends the ability of an ABR that is running the OSPFv3 protocol to filter type 3 LSAs that are sent between different OSPFv3 areas. This feature allows only packets with specified prefixes to be sent from one area to another area and restricts all packets with other prefixes. This type of area filtering can be applied out of a specific OSPFv3 area, into a specific OSPFv3 area, or into and out of the same OSPFv3 areas at the same time. |

Table 2: Feature Information for OSPFv3 ABR Type 3 LSA Filtering

| Feature Name                    | Releases                     | Feature Information          |
|---------------------------------|------------------------------|------------------------------|
| OSPFv3 ABR Type 3 LSA Filtering | Cisco IOS XE Release<br>17.4 | This feature was introduced. |